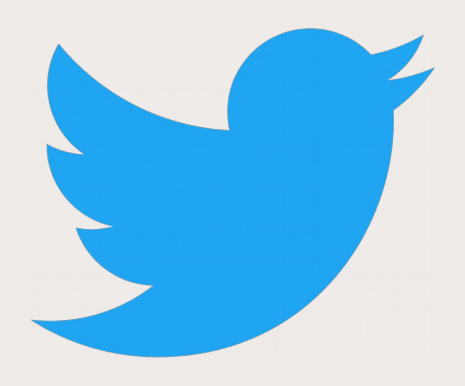

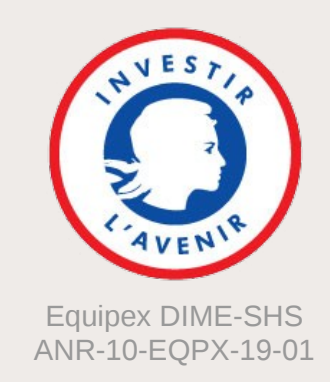

# Gazouilloire

## **Collecter des données dans la mare de tweets**

Laboratoire de Linguistique Formelle – MorDev 16 avril 2019

Benjamin Ooghe-Tabanou

Sciences Po médialab – DIME Web

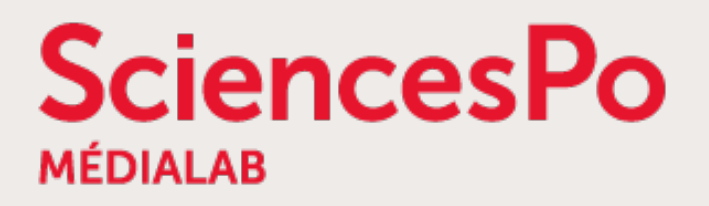

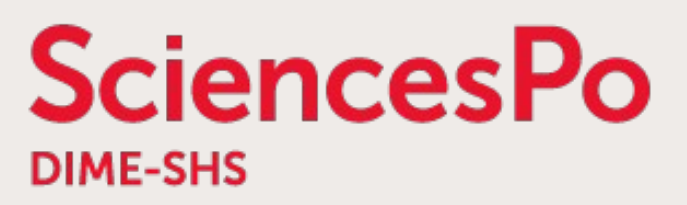

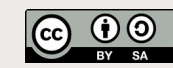

## **Le médialab de Sciences Po [https://medialab.sciencespo.fr](https://medialab.sciencespo.fr/)**

- Centre de recherche SHS à Sciences Po, fondé par Bruno Latour en mai 2009, dirigé par Dominique Cardon depuis 2017
- Numérique, sciences sociales et design

→ **Interdisciplinarité**

- Articulation des méthodes **quali & quanti**
- Étude des **traces numériques**
- Un écosystème **d'outils** [http://tools.medialab.sciences-po.fr](http://tools.medialab.sciences-po.fr/)
- Un atelier ouvert mensuel : le METAT <http://www.medialab.sciences-po.fr/atelier/>

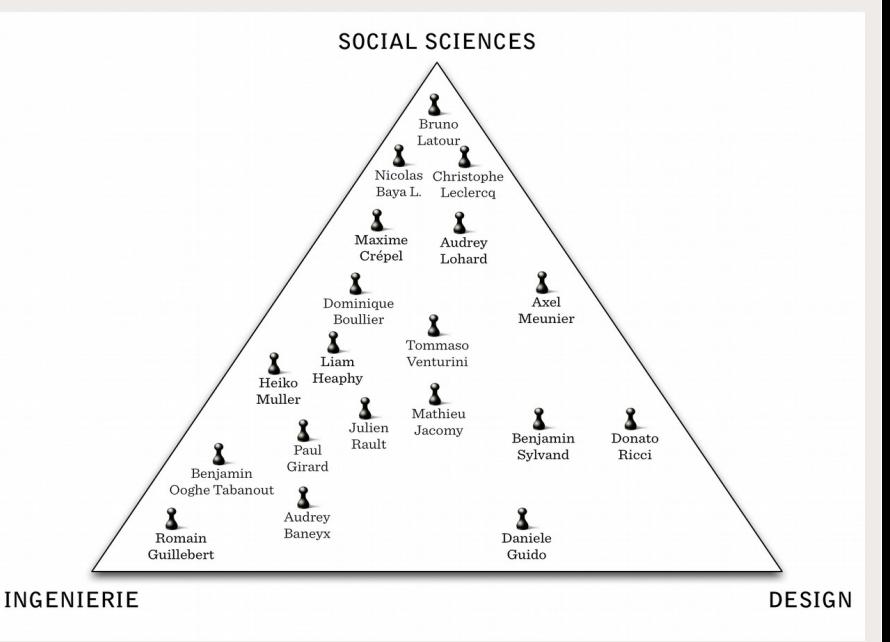

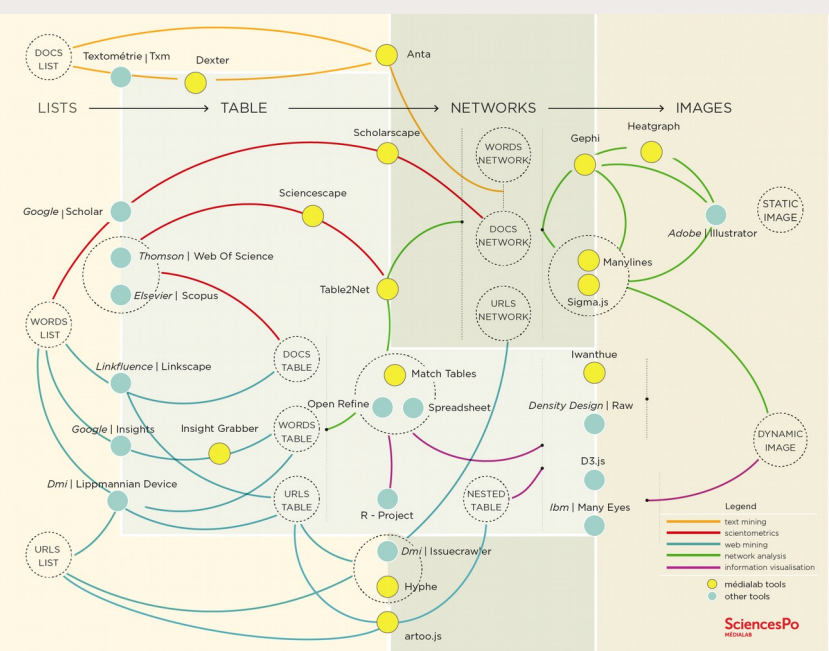

**SciencesPo** 

### SciencesPo **L'instrument DIME Web [http://dimeweb.dime-shs.sciences-po.fr](http://dimeweb.dime-shs.sciences-po.fr/)**

Accompagnement technique et méthodologique à l'utilisation du Web comme nouveau terrain d'enquêtes

- Collecter, enrichir, nettoyer, visualiser et analyser des traces numériques
- Analyse de réseaux, archivage du web, analyse de controverses (ANT)
- Développement d'outils génériques libres et open source
- Extraction ciblée de contenus

Analyse du besoin

& orientation

Spécification des

demandes

- Analyse Exploratoire de Données
- Méthodes numériques & itératives ≠ tout automatique

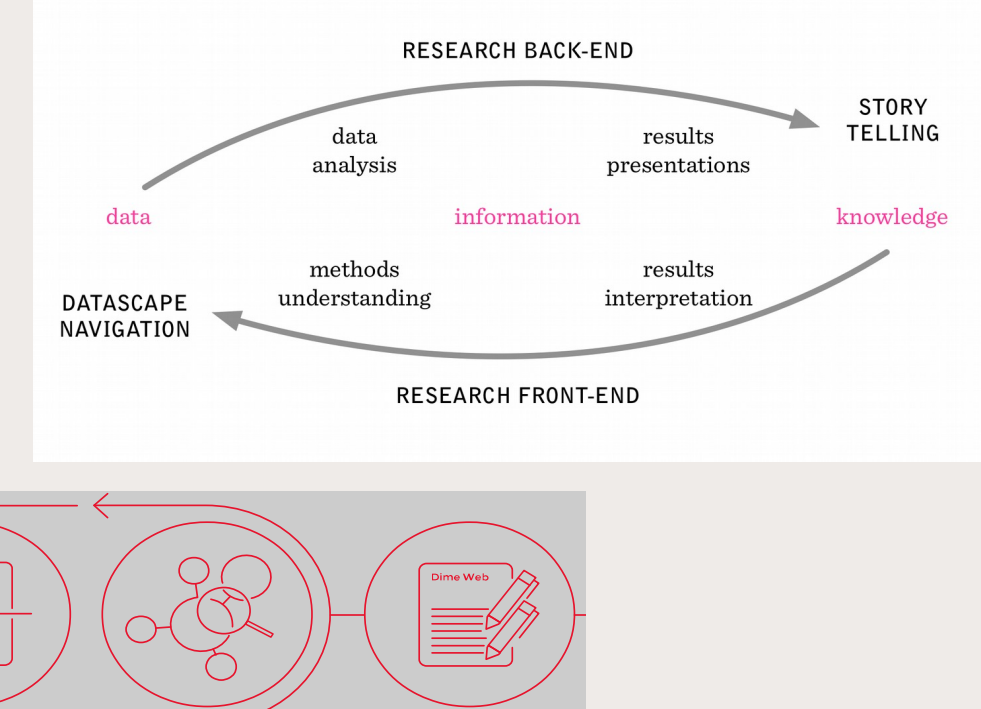

Co-publication

16 avril 2019 - LLF MorDev Gazouilloire - Benjamin Ooghe-Tabanou - médialab Sciences Po 3

Analyse exploratoire

Collecte

### **SciencesPo Twitter : un espace de dialogue et débat**

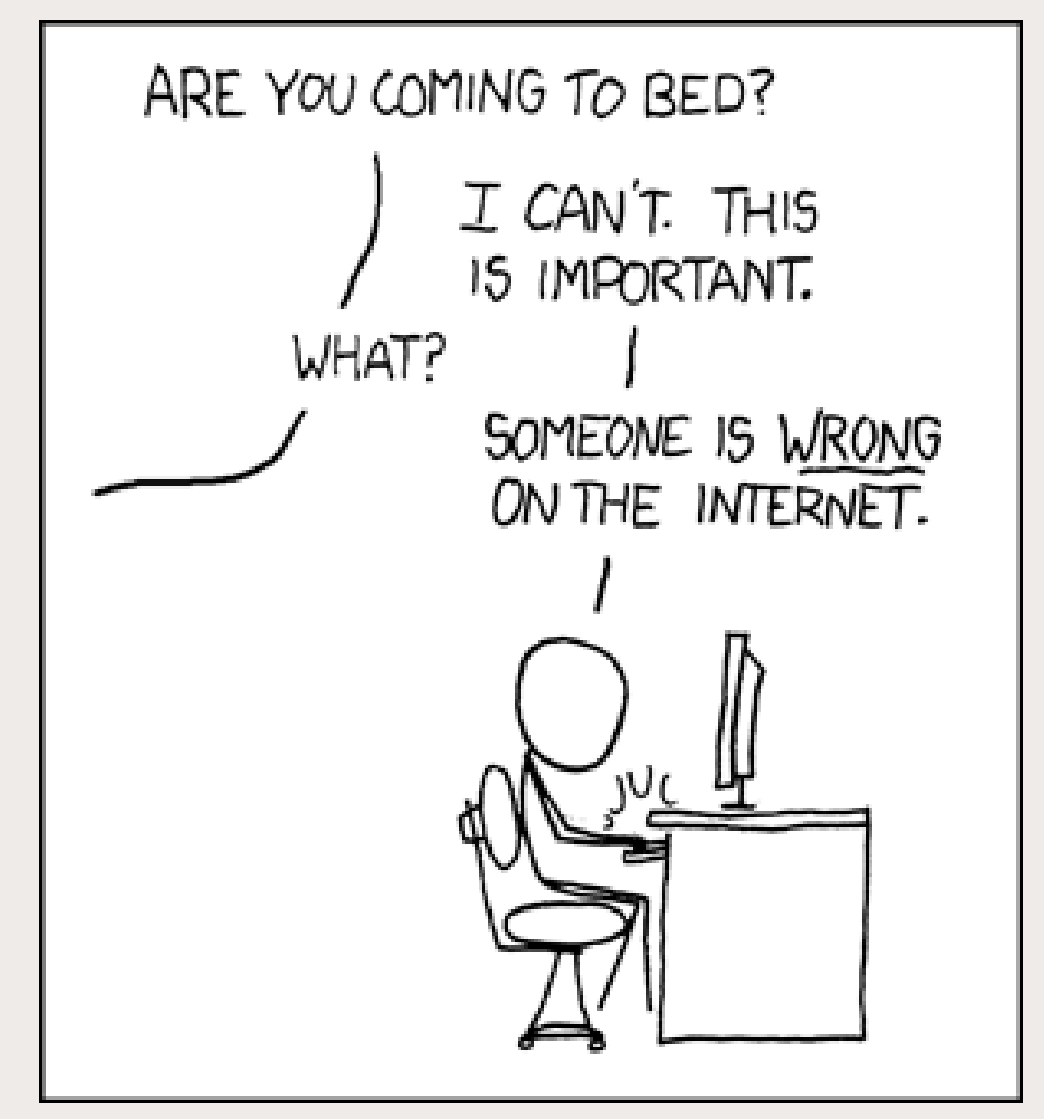

[CC-BY-NC - Randall Munroe - XKCD](https://www.xkcd.com/386/)

# **Accès contrôlé via les APIs officielles**

### ● **Authentification nécessaire**

<https://developer.twitter.com/en/apps>

● **API gratuite :**

**SciencesPo** 

- recherche du passé jusqu'à 7 jours
- nombre d'appels limités
- **API payante :**
	- plus riche
	- plus de fonctionnalités
	- très chère !
- **Différents types d'accès :**
	- par ID, user, mot-clé, etc. via **REST API**
	- suivi live via **Streaming API**

**<https://developer.twitter.com/en/docs/api-reference-index>**

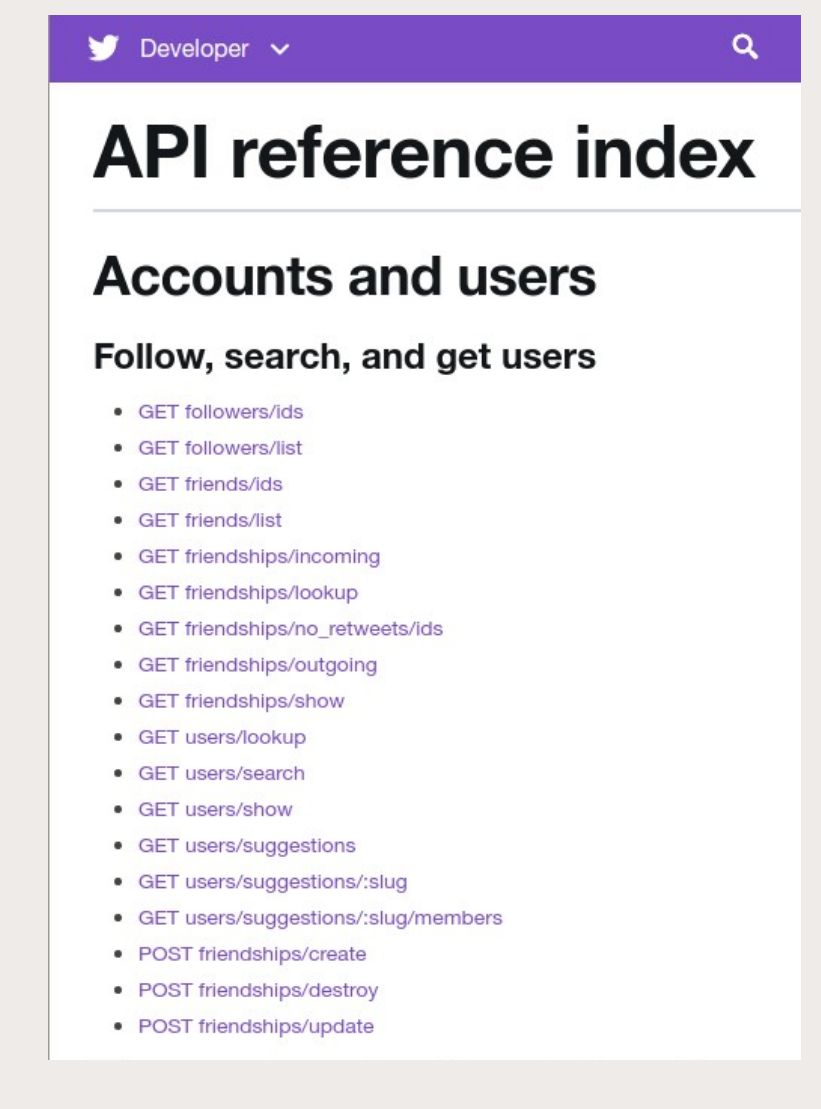

### SciencesPo **Appeler l'API en programmant en Python**

#### **<https://github.com/sixohsix/twitter>**

```
from twitter import Twitter, OAuth
t = Twitter(auth=0Auth(token, token secret, consumer key, consumer secret))
t.statuses.home_timeline(count=10)
t.statuses.user_timeline(screen_name="medialab_ScPo")
t.statuses.update(status="I'm sending tweets programatically in Python!")
for tweet in t.search.tweets(q="linguistics", tweet_mode='extended'):
    print(tweet['user']['screen_name'], tweet['text'])
```
- Helpers dans gazouilloire pour différents types d'analyses :
	- collecte des tweets d'un jeu d'users
	- collecte de métadonnées sur un corpus d'users
	- collecte de retweeters d'un ensemble d'users
	- analyse de communautés (followers, mentions, retweets, etc.)
- Outrepasser les limites de l'API via le scraping <https://github.com/Jefferson-Henrique/GetOldTweets-python>

## **Explorer des réseaux de followers**

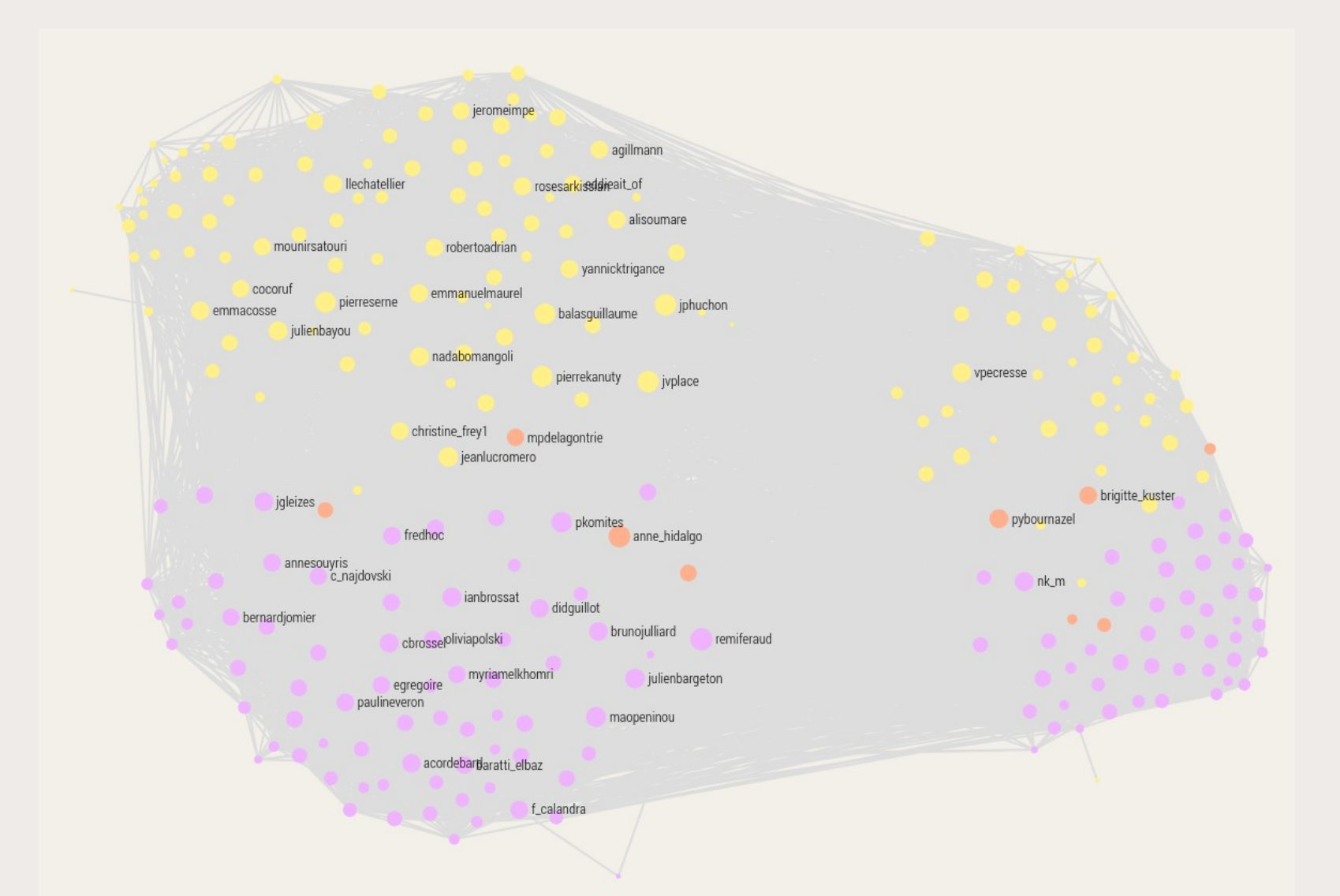

Liens de proximité Twitter entre les élus du Conseil Régional d'Île-de-France et du Conseil de Paris

**SciencesPo** 

DIME-SHS

## **Gazouilloire : extraction systématique continue**

**<https://github.com/medialab/gazouilloire>**

- Collecter en direct et en continu (et jusque 7 jours en arrière)
	- les tweets citant des mots-clés / hashtags
	- les tweets contenant certains morceaux d'urls
	- les tweets de certains utilisateurs ainsi que ceux les mentionnant
- Filtrer par langue, période temporelle et/ou géolocalisation
- Remonter le fil des conversations
- Collecter les médias embarqués dans les tweets (images et vidéos)
- Résoudre les redirections des urls partagées
- Exporter des fichiers tableurs de métadonnées, de textes
- Calculer des agrégats (sites ou urls partagés, etc.)

**AncesPo** 

#### **SciencesPo** DIME-SHS

## **De nombreuses métadonnées à exploiter**

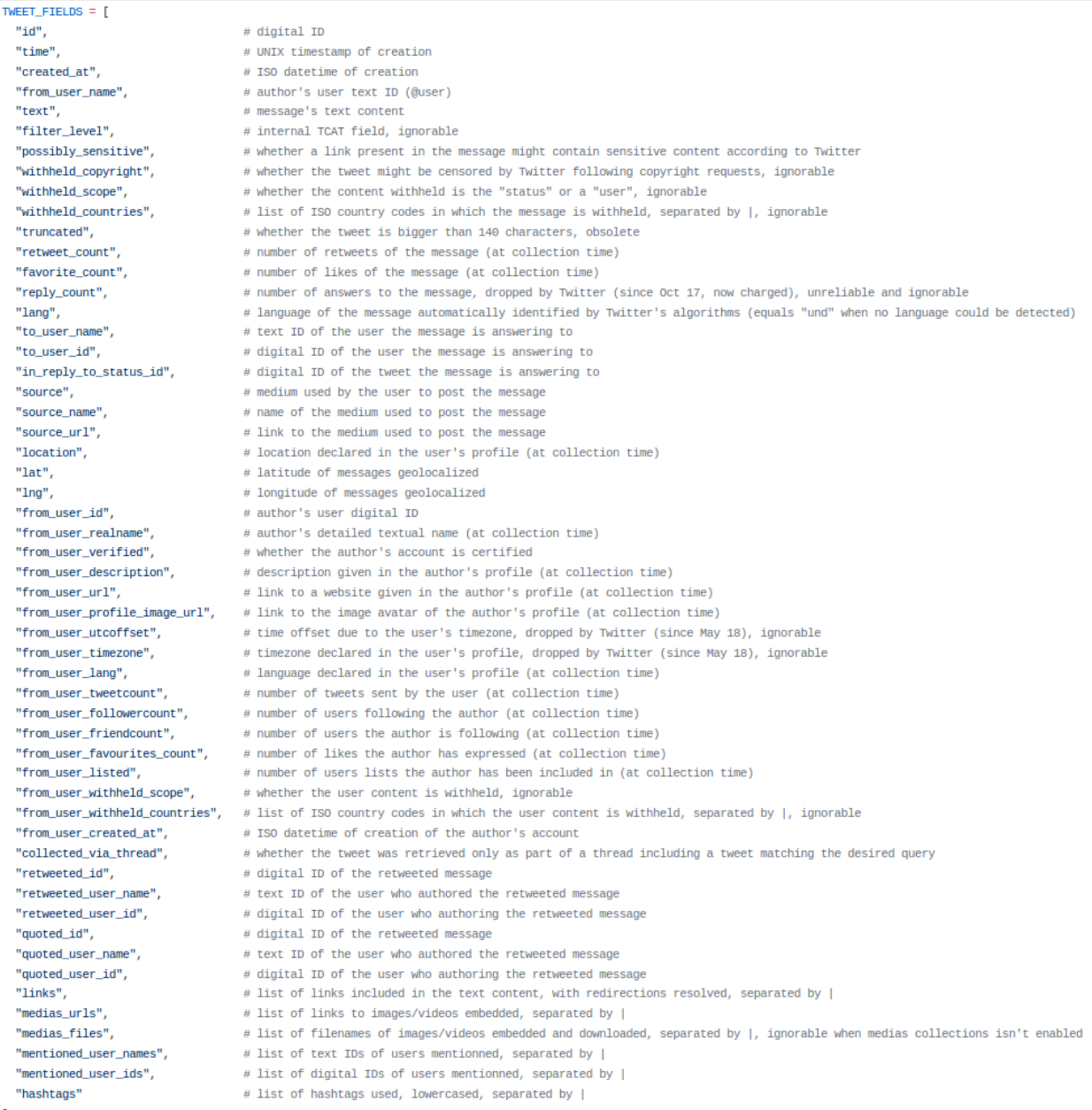

## **SciencesPo Explorer les dynamiques temporelles**

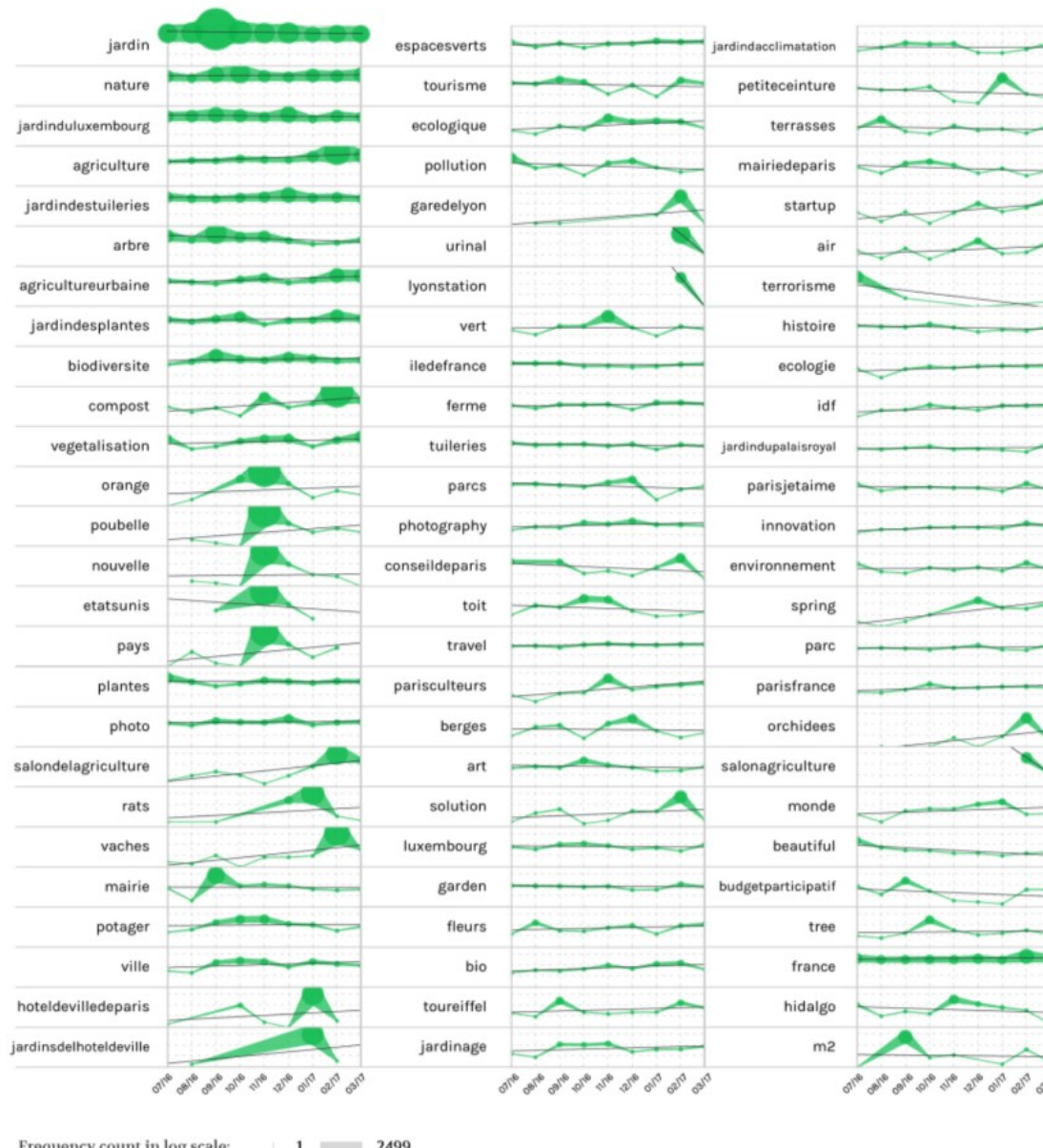

DIME-SHS

## **Explorer des réseaux sémantiques**

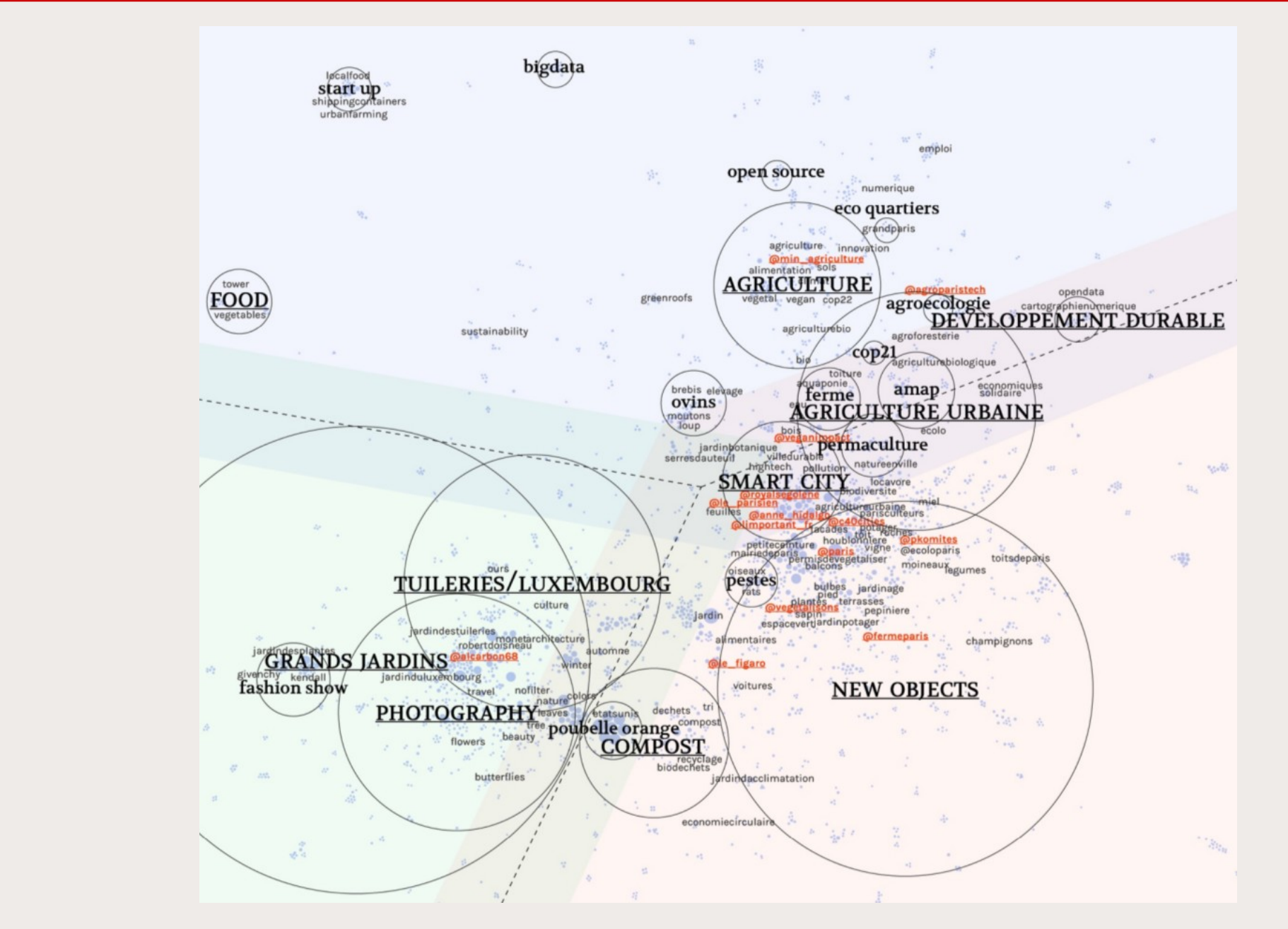

**SciencesPo** 

**DIME-SHS** 

## **Explorer des réseaux de co-citation de sites web**

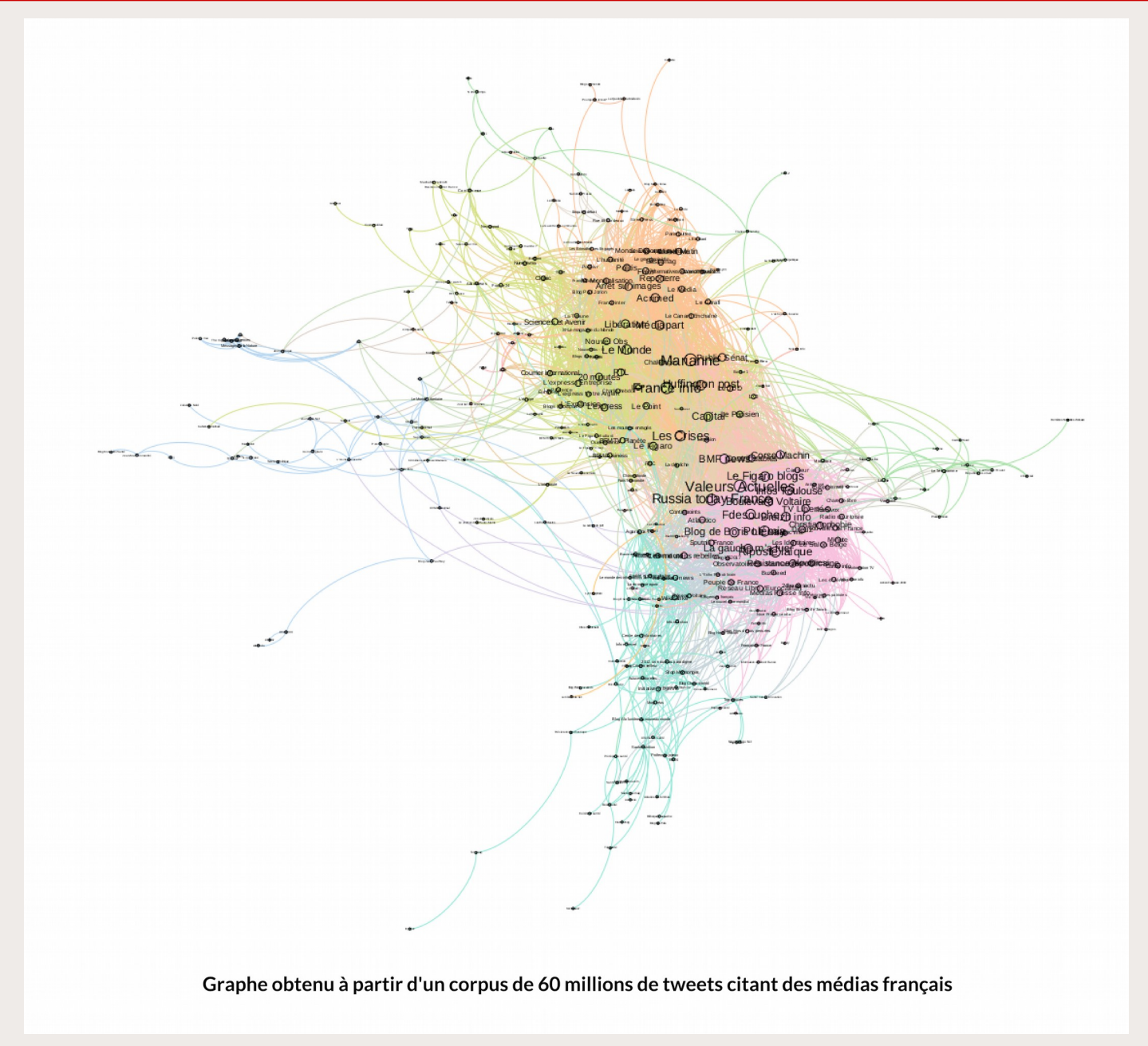

**SciencesPo** 

DIME-SHS

## SciencesPo **Explorer l'espace visuel d'un corpus**

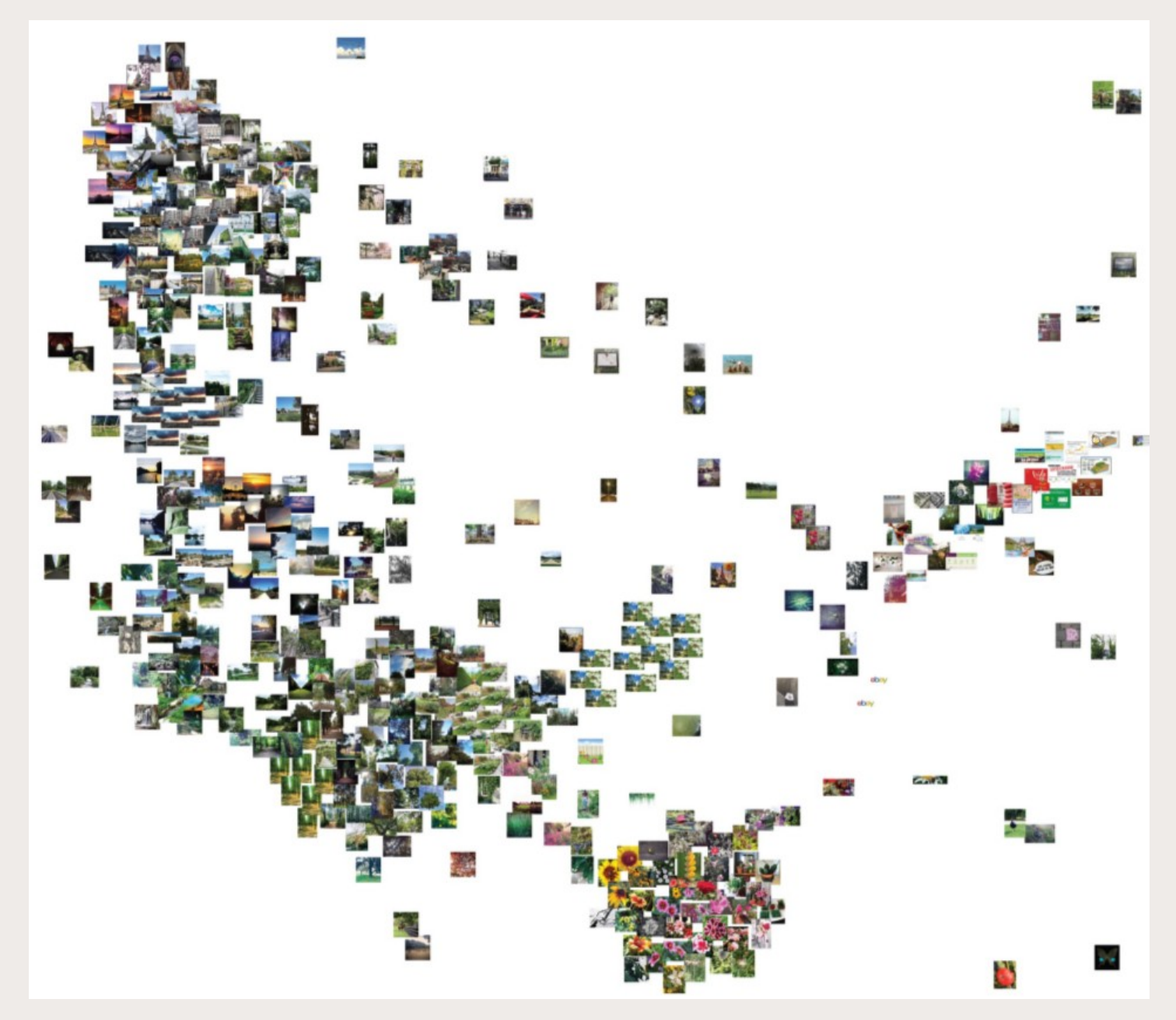

## **CatWalk : sélection qualitative de tweets**

**<https://medialab.github.io/catwalk/>**

• Passer en revue rapidement « *à la Tinder* » tous les tweets d'un CSV pour décider de les inclure / exclure d'un corpus

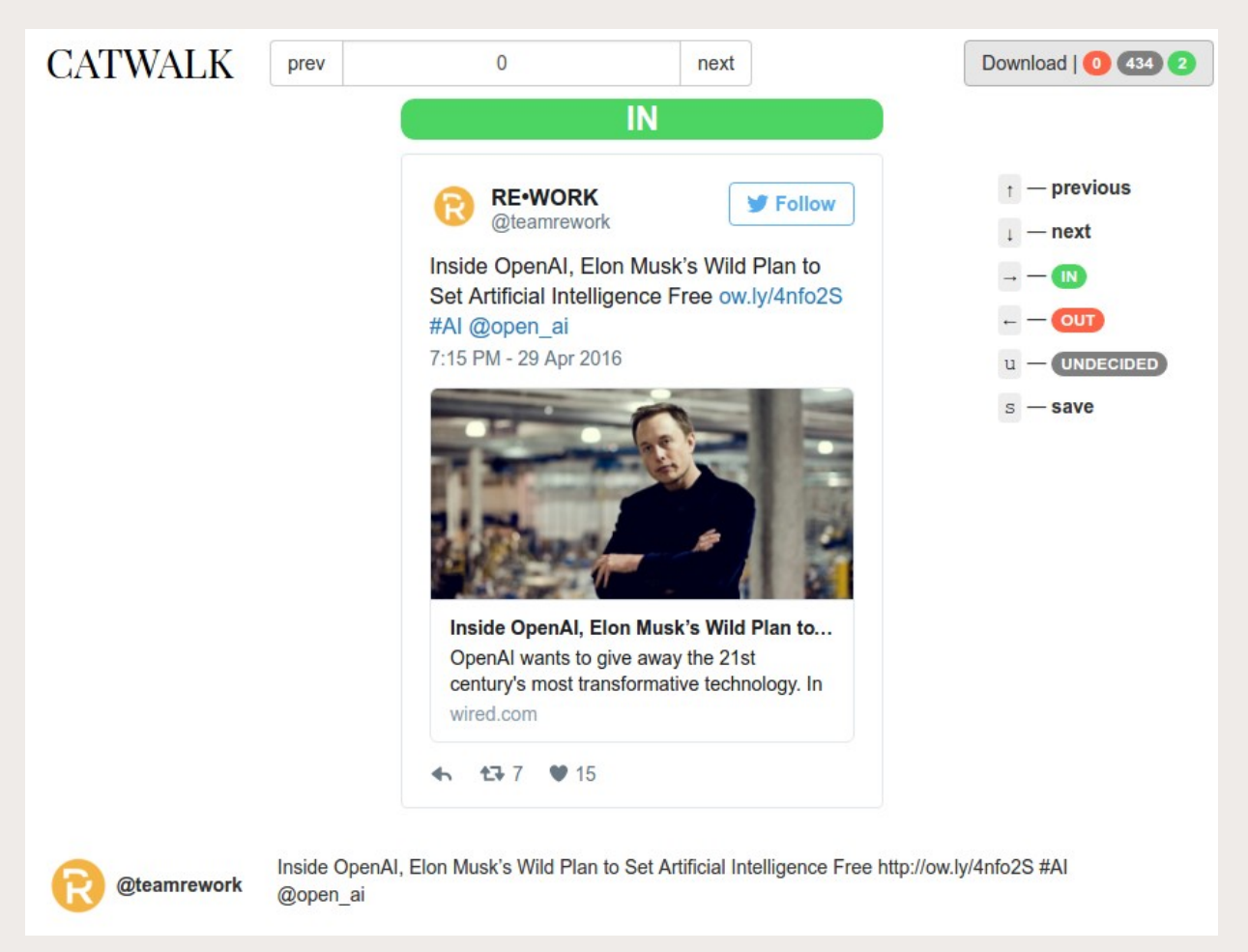

**SciencesPo** 

## **SciencesPo Perspectives futures**

Achever la migration MongoDB → ElasticSearch (+ Kibana)

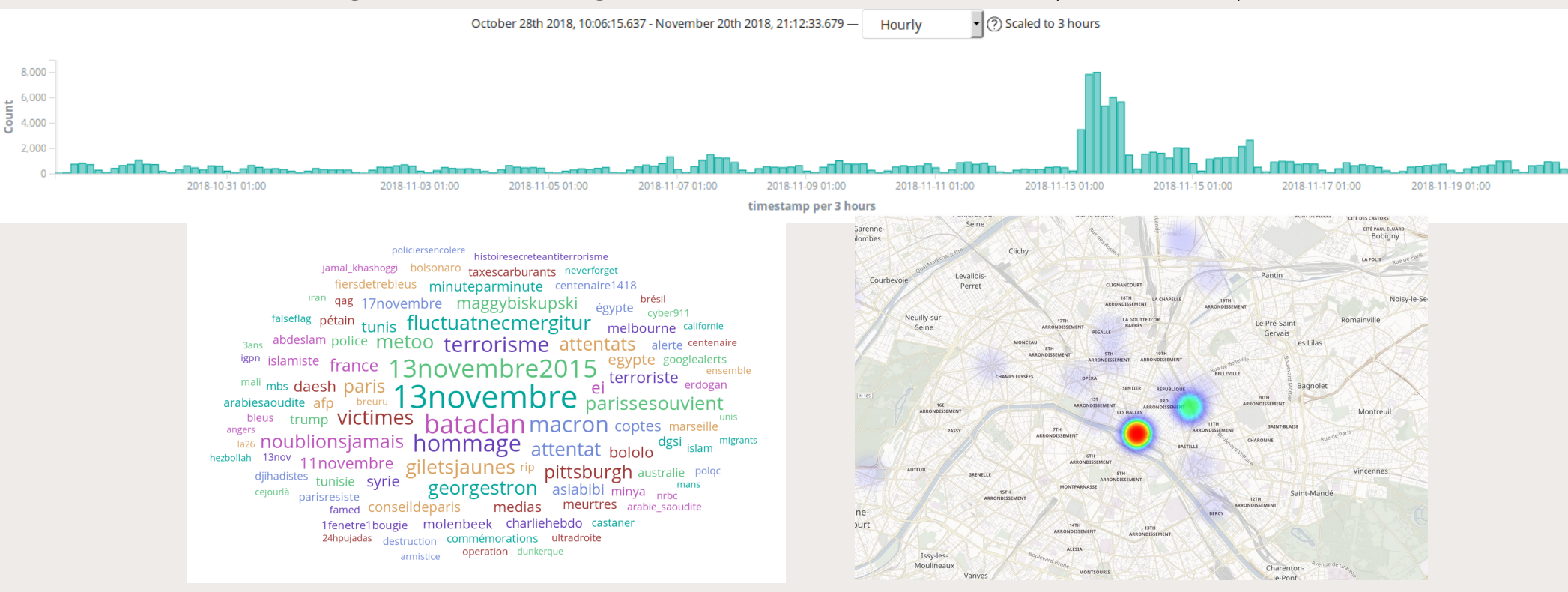

- Développement d'interfaces web pour Gazouilloire
	- $\rightarrow$  Administration des collectes
	- $\rightarrow$  Intégration native de CatWalk
	- $\rightarrow$  Analyse exploratoire visuelle

### **SciencesPo Merci, et maintenant, à vous de jouer !**

<https://github.com/medialab/gazouilloire>

## **Questions?**

[benjamin.ooghe@sciencespo.fr](mailto:benjamin.ooghe@sciencespo.fr)

**[@boogheta](https://twitter.com/boogheta) [@medialab\\_ScPo](https://twitter.com/medialab_ScPo)**

### **SciencesPo Obtenir des clés d'API Twitter**

#### **<https://developer.twitter.com/en/apps>**

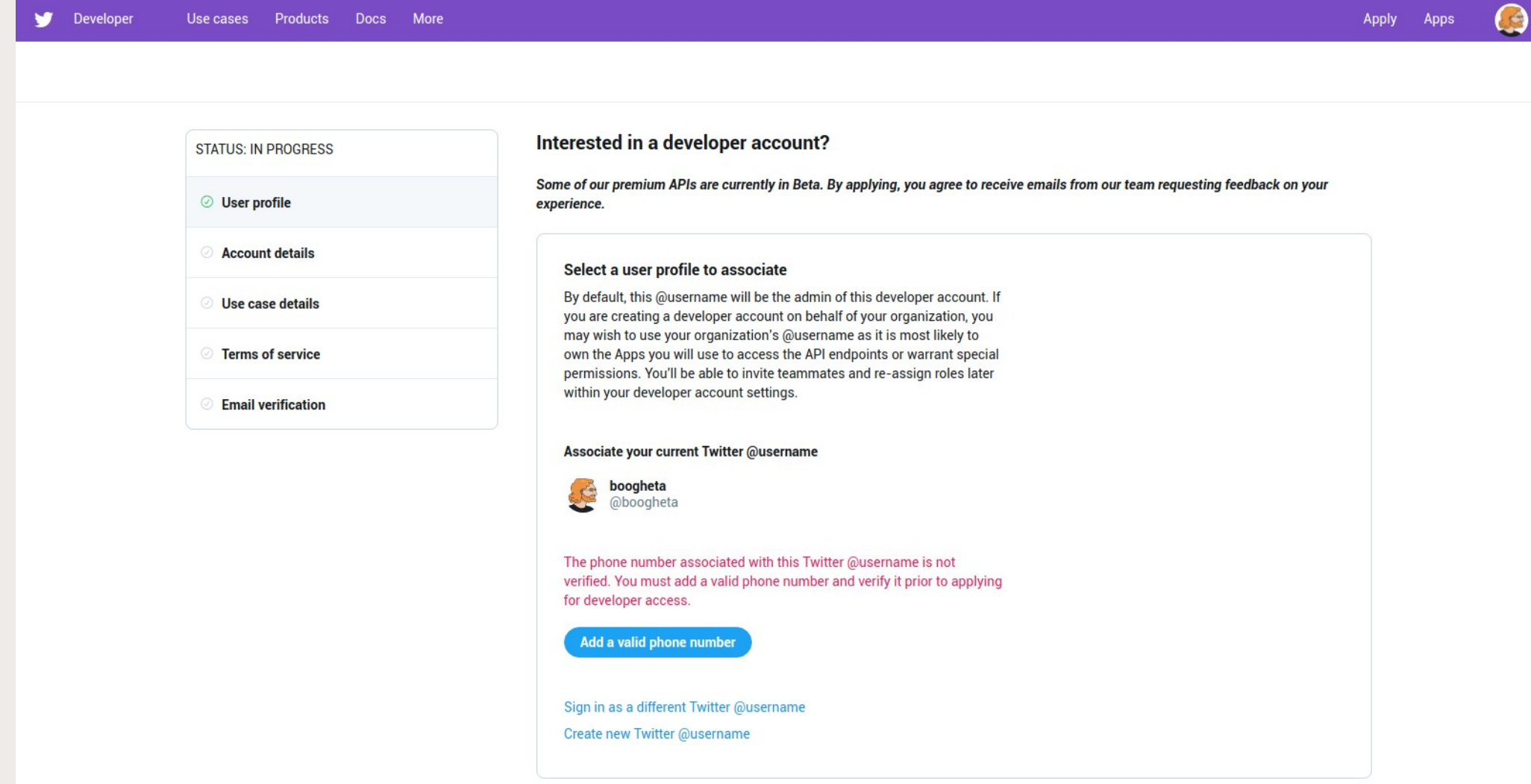

DIME-SHS

### **SciencesPo Installer Gazouilloire et son environnement**

( Attention : conçu pour Linux et Mac OS X )

● **Installer la base de données MongoDB : <https://docs.mongodb.com/manual/installation/>**

# Clone Gazouilloire's git repository (branch elasticPy3) git clone https://github.com/medialab/gazouilloire.git -b elasticPy3 cd gazouilloire

```
# Create a Python environment (using PyEnv)
curl https://pyenv.run | bash
pyenv install 3.6.5
pyenv virtualenv 3.6.5 gazouilloire
pyenv activate gazouilloire
pip install -r requirements.txt
```
# Configure Gazouilloire cp config.json{.example,}

### **SciencesPo Configurer Gazouilloire**

 $\{$ 

```
"twitter": {
   "key": "xxxxxxxxxxxxxxxxxxxxx",
   λ,
"database": {
   "type": "mongo",
   "host": "localhost",
   "port": 27017,
   "db": "gazouilloire"
λ,
"keywords": [
   "giletsjaunes",
   "@DonaldTrump"
\mathbf{1}_{t}"url_pieces": [
   "lemonde.fr"
\mathbf{1}_{\ell}"time_limited_keywords": {
   "bieber": [
      ["2014-05-08 16:00", "2014-05-08 16:05"]
Ъ,
"language": "fr",
"geolocalisation": "Paris, France",
"geolocalisation_type": "city",
"resolve_redirected_links": true,
"grab_conversations": true,
"download_medias": false,
"medias_directory": "medias",
"timezone": "Europe/Paris",
"debug": false
```
#### **SciencesPo**

## **Lancer une collecte et exporter les données**

%=)boogheta@medialaptop3:~/dev/gazouilloire-elastic \$ ./gazouilloire/run.py [2019-04-12 18:31:44.361844] INFO: Pile length: 0 [2019-04-12 18:31:44.363171] INFO: Starting stream track until None [2019-04-12 18:31:44.363317] DEBUG: Calling stream with args {'filter level': 'none', 'stall warnings': 'true', 'language': 'fr', 'track': 'giletsjaunes,gilets jaunes,lemonde fr'} [2019-04-12 18:31:44.739441] INFO: Starting search queries cycle with 606 remaining calls for the next 860 seconds [2019-04-12 18:31:44.739500] DEBUG: Starting search query on giletsjaunes OR gilets%20jaunes OR url:"lemonde fr" since 0 (2019-04-12 18:31:45.194446) DEBUG: [search] +85 tweets (giletsjaunes OR gilets%20jaunes OR url:"lemonde fr") [2019-04-12 18:31:45.317005] DEBUG: [stream] +1 tweet (2019-04-12 18:31:45.662340) DEBUG: [search] +100 tweets (giletsjaunes OR gilets%20jaunes OR url:"lemonde fr") [2019-04-12 18:31:45.694745] DEBUG: [stream] +1 tweet [2019-04-12 18:31:45.949036] DEBUG: [stream] +1 tweet [2019-04-12 18:31:46.155623] DEBUG: [search] +93 tweets (giletsjaunes OR gilets%20jaunes OR url:"lemonde fr") [2019-04-12 18:31:46.363529] INFO: Pile length: 281 [2019-04-12 18:31:46.408398] DEBUG: [stream] +1 tweet [2019-04-12 18:31:46.626098] DEBUG: Saved 281 tweets in database

[18:34](elasticPy3 %=)boogheta@medialaptop3:~/dev/gazouilloire-elastic \$ PYTHONPATH=. bin/export csv as tcat.py > tweets.csv 25% (15145 of 58439) |#### Elapsed Time: 0:00:04 ETA:  $0:00:13$ 

# To export a csy with most fields (formatted similarily to [DMI's TCAT1(https://github.com/digitalmethodsinitiative/dmi-tcat)); PYTHONPATH=. bin/export csv as tcat.py

# To export a csv of all tweets having a specific word in their text: PYTHONPATH=, bin/export csv as tcat.pv medialab

# To export a csv of all tweets having one of many specific words in their text: PYTHONPATH=, bin/export csv as tcat.pv medialab digitalhumanities datajournalism '#python'

# To export a csv of all tweets matching a specific MongoDB query, for instance by user name: PYTHONPATH=. bin/export csv as tcat.py "{'user screen name': 'medialab ScPo'}"

# To export a csv with the most useful fields: PYTHONPATH=. bin/export\_csv.py

# To export the whole text content of the tweets: PYTHONPATH=. bin/export\_all\_text.py

# To compute the top shared web domains in the collected tweets: PYTHONPATH=. bin/export\_shared\_domains.py